## **Opgemeten grondwaterdata ter beschikking stellen via DOV**

- [Stap 1 intakegesprek met medewerkers van DOV](#page-0-0)
- [Stap 2 rechten toekennen aan gebruikers die het databeheer voor hun rekening nemen](#page-0-1)
- $\bullet$ [Stap 3 - data aanleveren](#page-0-2)

Je bent een lokale overheid of een bedrijf dat beschikt over grondwaterdata. Dan staan hieronder de stappen om deze data ter beschikking te stellen via het DOV-platform.

## <span id="page-0-0"></span>Stap 1 - intakegesprek met medewerkers van DOV

Om jullie data via DOV ter beschikking te stellen, starten we steeds met een kort intakegesprek met één van de DOV-medewerkers. Zo kunnen de afspraken en volgende stappen doorlopen worden.

Maak hiervoor een afspraak via [meldpunt@dov.vlaanderen.be](mailto:meldpunt@dov.vlaanderen.be)

## <span id="page-0-1"></span>Stap 2 - rechten toekennen aan gebruikers die het databeheer voor hun rekening nemen

Om data te kunnen inladen in DOV moeten de betrokken gebruikers of toepassingen over de nodige rechten beschikken

- Voor medewerkers van een lokaal bestuur:
	- de nodige rechten worden toegekend door de lokale beheerder van het bestuur. De lokale beheerder gebruikt daarvoor de toepassing [gebruikersbeheer van de Vlaamse overheid.](https://vo-gebruikersbeheer.vlaanderen.be/)
		- stap 1: de medewerker moet rechten worden toegekend binnen de werkrelatie met de betrokken gemeente/stad/provincie. stap 2: de medewerker krijgt rechten op het profiel "**eDOV invoerder andere bedrijven**" binnen het gebruikersrecht "**Data bank Ondergrond Vlaanderen Externe gebruiker** ".
	- o Wenst u na te gaan wie uw lokale beheerder is dan kan dit ["Mijn Profiel](https://mijnprofiel-gebruikersbeheer.vlaanderen.be/)".
- Voor gebruikers van andere organisaties (= gebruikers die niet voor de Vlaamse Overheid of een lokaal bestuur werken)

 $\sim$  DOV-medewerkers kunnen gebruikers toevoegen aan het systeem:

- Ze hebben hiervoor het rijksregisternummer nodig, en het KBO-nummer van de organisatie,
	- Ze voegen een werkrelatie toe met de betrokken organisatie (bedrijf, vzw, ...)
	- $\blacksquare$ Ze voegen de nodige rechten op profielen toe
- Voor toepassingen die automatisch data uitwisselen met DOV via API's of via XML:
	- <sup>o</sup> De toegang wordt beheerd via certificaten (en dus niet met een persoonlijke login). Deze certificaten worden aangemaakt op niveau van de toepassing/server die de data doorstuurt naar DOV.
		- De certificaten worden aangemaakt in overleg met de DOV-medewerkers. Dit loopt als volgt:
			- De DOV-medewerkers hebben volgende info nodig: de naam het bedrijf, het KBO-nummer, een naam voor de aanroepende toepassing en een korte beschrijving van de toepassing.
			- Op basis van deze informatie voorziet het DOV-team een Common Name (CN) . Deze CN heeft het formaat naambedrijf  $\blacksquare$ /dov-services/oefen/naamtoepassing. Er is een apart CN voor de productie- en de oefenomgeving van DOV, en er is voor elk dus een apart certificaat nodig.
			- Met dit CN maakt het bedrijf een Certificate Signing Request (CSR) aan. In het CSR wordt het CN gecombineerd met de public key van de toepassing.
			- Het bedrijf maakt nu een certificaat aan via de toepassing VO-DCBaaS [\(https://dcb.vlaanderen.be\).](https://dcb.vlaanderen.be).) Het certificaat kan uit deze toepassing worden gedownload.
			- De toepassing van het bedrijf moet dit certificaat meesturen bij elke API-call naar DOV (in de HTTP-header).
		- <sup>o</sup> Meer info over het aanmaken van een CSR en voor het aanmaken van certificaten is te vinden op [Synchronisatie gebruik DOV](https://www.milieuinfo.be/confluence/display/DDOV/Synchronisatie+-+gebruik+DOV-webservices)[webservices](https://www.milieuinfo.be/confluence/display/DDOV/Synchronisatie+-+gebruik+DOV-webservices).
			- handleiding [Private Sleutel en CSR aanmaken](https://overheid.vlaanderen.be/sites/default/files/media/Digitale%20overheid/ICT/ToegangsEnGebruikersbeheer/Handleiding_CSR.pdf)
			- handleiding [certificaten aanmaken via VO-DCBaaS](https://overheid.vlaanderen.be/sites/default/files/media/Digitale%20overheid/ICT/ToegangsEnGebruikersbeheer/Handleiding_DCBaaS.pdf)
			- Voor het gebruik van VO-DCBaas moet de lokale beheerder van het bedrijf de rol DCBaaS Certificatenbeheerder Organisatie toekennen (noot: zie [handleiding](https://overheid.vlaanderen.be/sites/default/files/media/Digitale%20overheid/ICT/ToegangsEnGebruikersbeheer/Handleiding_DCBaaS.pdf) hoofdstuk 2.2.1 voor info over deze rol). Het toekennen van rollen en rechten gebeurt via [https://gebruikersbeheer.vlaanderen.be.](https://gebruikersbeheer.vlaanderen.be/) De rol DCBaaS Certificatenbeheerder Organisatie is te vinden onder het recht lokaal beheerder gebruikersrechten. De lokale beheerder van het bedrijf kan deze rol toekennen aan elke medewerker van het bedrijf (of zichzelf). Let op: na het toekennen van de rol, kan het even duren voor de rol is doorgestroomd in het systeem.
			- Na het doorstromen van de rollen, kan de medewerker inloggen op de applicatie VO-DCBaas [\(https://dcb.vlaanderen.be\)](https://dcb.vlaanderen.be).). In deze toepassing kunnen de certificaten worden aangemaakt.

**Graag hulp of extra toelichting hierbij ?**

☑

Contacteer DOV via [meldpunt@dov.vlaanderen.be.](mailto:meldpunt@dov.vlaanderen.be)

Er kunnen eventueel ook eerst rechten toegekend worden voor de 'oefen'-omgeving. Zo kunnen eerst de nodige tests gebeuren.

<span id="page-0-2"></span>Toevoegen van betrokken gebruikers en toekennen van de nodige rechten voor de oefen-omgeving gebeurt door de medewerkers van DOV. Contacteer DOV via [meldpunt@dov.vlaanderen.be](mailto:meldpunt@dov.vlaanderen.be).

## Stap 3 - data aanleveren

Data aanleveren bij DOV bestaat uit het aanmaken van nieuwe objecten (zoals putten, filters of sensoren) en het toevoegen van manuele of automatische metingen.

Dit kan op verschillende manieren:

- manueel via het DOV-webportaal: via de invoervensters van de webtoepassing kan je nieuwe objecten aanmaken, editeren en verwijderen. Je kan er ook meetwaarden toevoegen,
- manuele bulkingave via het DOV-webportaal: meerdere objecten of metingen kunnen gelijktijdig worden ingegeven door een bestand op te laden in het webportaal (XML, CSV of XLS-bestanden),
- automatische uitwisseling via webservices: hiermee kan de uitwisseling van data tussen je eigen applicatie en DOV geautomatiseerd worden,

Onderstaande tabel geeft een overzicht over hoe data kan worden aangeleverd. Klik op de headers of op het n-symbool voor een stap-voor-stap uitleg.

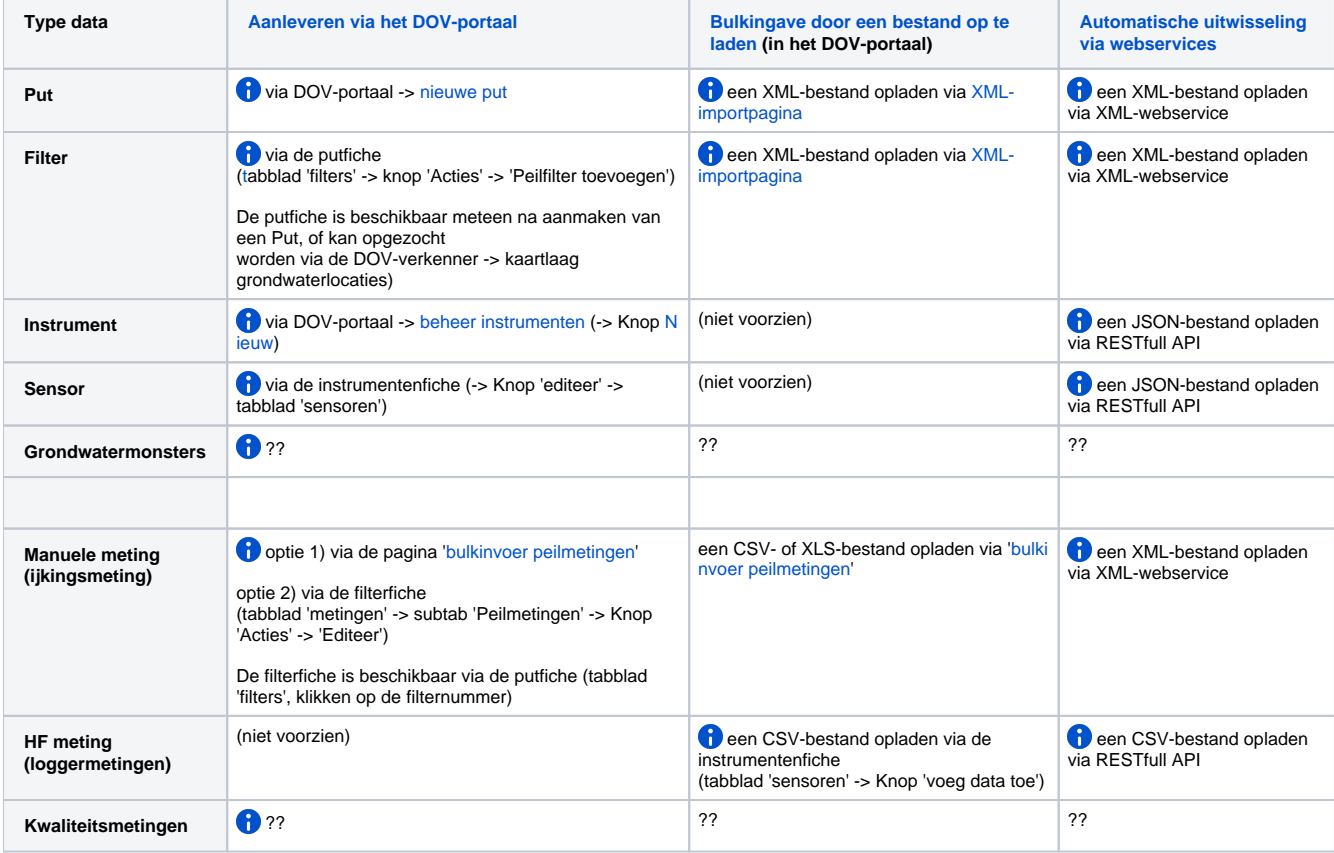